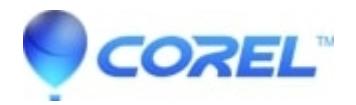

## **[How to reinstall WinZip on a new computer](http://kb.parallels.com/en/128544)**

- WinZip
- WinZip Enterprise

This article contains instructions on how to reinstall WinZip on a new computer.

1. Double-click the executable (You should have the download link in your e-mail.) If you have not saved the backup of the executable file after purchasing the download version, please consult with the store that purchased whether you can re-download.

2. Follow the instructions on the screen to proceed with the installation.

3. After the installation is complete, click finish.

4. Launch WinZip and register your product using the registration details delivered by the email.

5. You will be on the screen of the registration information and the license agreement, so read and accept it, and then click yes.

6. WinZip should now be activated.

© 1985-2024 Corel. All rights reserved.